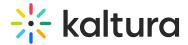

# Media Actions Menu

Last Modified on 04/12/2022 4:53 pm IDT

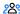

this article is designated for all users.

### **About**

The Actions menu is a drop-down menu of options that you can choose from in order to quickly access the actions you need.

#### Access the menu

- 1. Navigate to the desired entry (for example, in your playlist page, channel or media page).
- 2. Click on the media's thumbnail or title. The media page displays.

### Non-Theming users

• Click **Actions** on the media page.

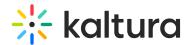

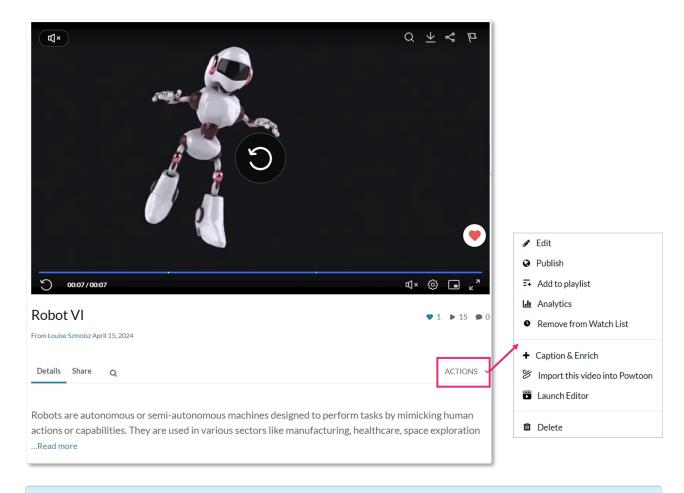

See our articles Theming for more information about the Theming feature set, and Media page for information about the new media page.

## Theming users

• If your video portal has the Theming module and media page feature enabled, click the **three dots** on the media page.

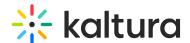

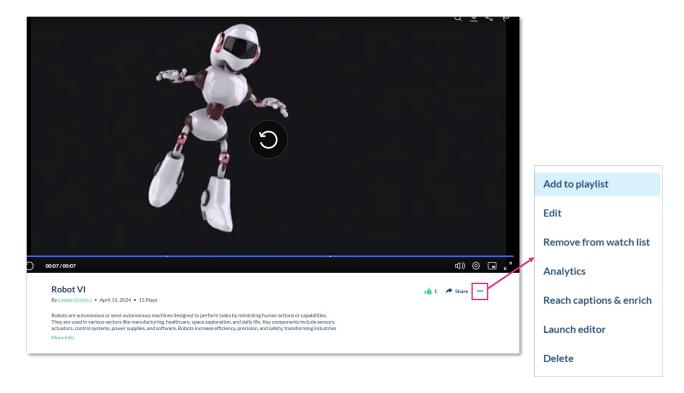

#### What's on the menu?

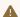

⚠ The options displayed in the Actions menu depend on your video portal configuration.

The **Actions menu** can contain the following options or more:

Edit - See Edit Media for more information.

Publish - See Publish Media for more information. (The Publish option is not yet available in the Theming menu, but will be soon.)

Add to Playlist - See Add Media to a Playlist.

Add to / remove from watch list - See Access your watch list.

**Analytics** - See Category Analytics or Playlist Analytics Dashboard.

Reach captions & enrich - See Introduction to REACH.

Launch Editor - See Kaltura Video Editing Tools.

**Delete** - This will delete the entry and move it to the recycle bin. For more information about the recycle bin, visit our articles Recycle bin and Restore deleted items from the recycle bin.